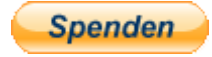

# **RSSLO Lokomotion Vectron**

## **Kurzbeschreibung:**

Dies ist ein Paket mit 2 Lokomotion Vectron Repaints mit roten und blauen Streifen.

### **Installation:**

- Die RWP Datei mit Utilities installieren
- Aus dem Ordner RailWorks\Assets\RSSLO\BR193\RailVehicles\Engine\ELL\_AC\_DC die

ELL.GeoPcDx und

ELL\_Advance.GeoPcDx Dateien nach RailWorks\Assets\RSSLO\BR193\RailVehicles\Engine\Lokomotion 771 und RailWorks\Assets\RSSLO\BR193\RailVehicles\Engine\Lokomotion 774 kopieren

• Cache leeren und Fahren

### **Hinweise:**

- Das Repaint darf nicht auf anderen Seiten zum Download angeboten werden.
- Bei Fragen, Wünschen, Kritik: bitte im passenden Bereich im Rail-Sim.de Forum anschreiben
- Das Benutzen dieses Repaints in Payware Szenarien ist nur unter Absprache mit mir erlaubt. E-Mail: fanboyimts@gmail.com

#### Viel Spaß beim Fahren wünscht euch

Fan